#### **GARMIN.**

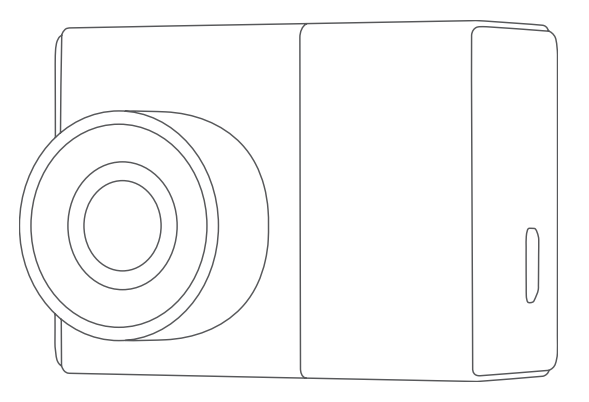

# GARMIN DASH CAM™ 45/55/65W

Návod k obsluze

Červen 2017 190-02164-00 OA Vytištěno v České republice

© 2017 Garmin Ltd. nebo dceřiné společnosti

Všechna práva vyhrazena. Tento návod k obsluze je chráněn autorskými právy a bez písemného souhlasu společnosti Garmin nelze pořizovat kopie kompletního manuálu ani jeho částí. Společnost Garmin si v důsledku zlepšování nebo změn výrobku vyhrazuje právo měnit obsah tohoto manuálu bez povinnosti komukoliv takovéto změny hlásit. Pokud máte zájem o aktualizace produktu nebo o bližší informace jeho používání, navštivte stránky www.garmin.cz.

Garmin®, logo Garmin a VIRB® jsou obchodními známkami společnosti Garmin Ltd. nebo jejích dceřiných společností registrovanými v USA a v dalších zemích. Garmin Dash Cam™, Garmin Express™ a Travelapse™ jsou obchodními známkami společnosti Garmin Ltd. nebo jejích dceřiných společnost. Tyto obchodní známky nelze užívat bez výslovného souhlasu společnosti Garmin.

microSD™ a logo microSD jsou obchodní známky společnosti SD-3C, LLC. Wi-Fi® je registrovaná známka společnosti Wi-Fi Alliance Corporation. M/N: A03110, AA3110

# **Obsah**

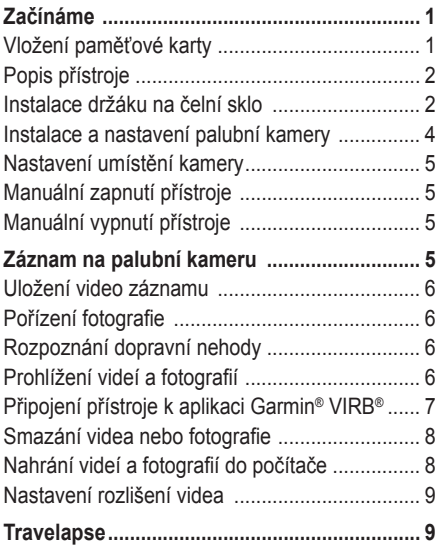

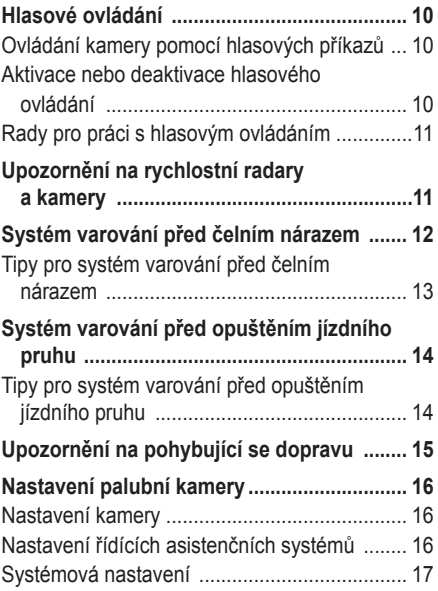

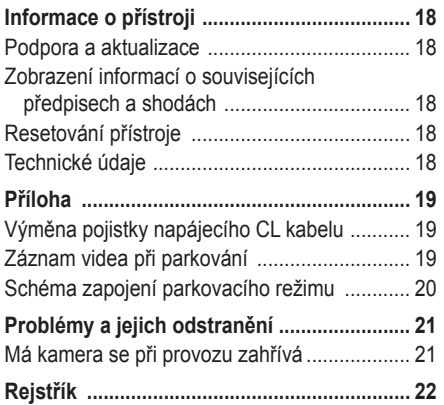

# **Začínáme**

### **VAROVÁNÍ**

Výstrahy a další důležité informace týkající se tohoto výrobku naleznete v přiloženém letáku *Bezpečnostní pokyny a produktové informace*.

### **Vložení paměťové karty**

Pro potřeby kamery je třeba použít microSD™ nebo microSDHC paměťovou kartu do kapacity až 64 GB, náležející do rychlostní třídy 10 nebo vyšší. Můžete použít buď přiloženou paměťovou kartu, nebo si můžete koupit kompatibilní paměťovou kartu v běžném obchodě s elektronikou.

**1** Vložte paměťovou kartu **1** do slotu **2** .

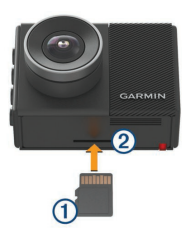

**2** Zatlačte na ni, dokud nezacvakne na místo.

### **Vyjmutí paměťové karty**

### *OZNÁMENÍ*

Vyjmutí paměťové karty, když je přístroj zapnutý, může vést ke ztrátě dat nebo poškození přístroje.

- **1** Vypněte přístroj.
- **2** Zatlačte na kartu, dokud nezacvakne.
- **3** Uvolněte kartu.

Karta vyjede ze slotu.

#### **Popis přístroje**

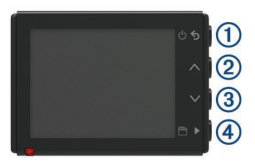

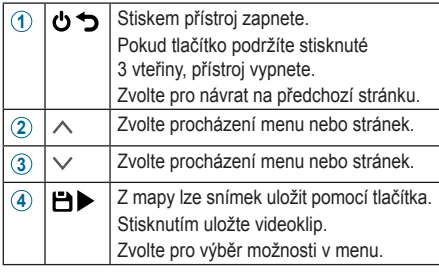

### **Instalace držáku na čelní sklo**

#### *OZNÁMENÍ*

Po instalaci lepicího držáku je velmi obtížné ho odstranit. Než nainstalujete držák, musíte pečlivě zvážit umístění montáže.

Abyste mohli namontovat lepicí držák na čelní sklo, musí být okolní teplota mezi 21 a 38 °C (od 70 do 100 °F).

**TIP:** Přístroj můžete připojit k elektrickému napájení a přidržet ho v preferovaném místě montáže, abyste zkontrolovali zorné pole kamery v tomto umístění.

**1** Vyčistěte čelní sklo s použitím vody nebo alkoholu a hadru bez vláken.

Čelní sklo musí být zbavené prachu, vosku, olejů a povlaků.

**2** Odstraňte ochrannou fólii z lepidla držáku.

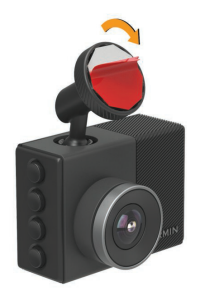

**3** Přiložte držák na místo montáže.

**TIP:** Lepidlo je velice přilnavé. Nepřikládejte lepicí část k čelnímu sklu, dokud nebude držák správně umístěný a vyrovnaný.

**4** Přitiskněte držák silou na čelní sklo a udržujte tlak 30 sekund.

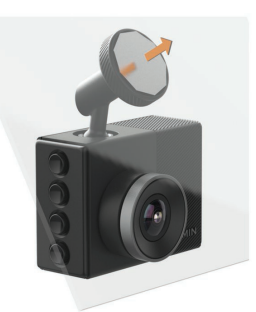

- **5** Sundejte kameru a její držák z čelního skla. Kovový kotouč zůstane na čelním skle.
- **6** Prstem pevně přitiskněte kotouč po dobu 30 vteřin.

Tím dosáhnete náležitého přilnutí lepidla kotouče k čelnímu sklu.

**7** Před instalací palubní kamery počkejte **24 hodin**.

Trvá 24 hodin, než lepidlo správně přilne k čelnímu sklu.

#### **Instalace a nastavení palubní kamery**

#### *OZNÁMENÍ*

Před instalací palubní kamery musíte namontovat držák a nechat lepidlo **24 hodin** přilnout k čelnímu sklu.

Nedodržení dostatečné doby přilepení může vést k tomu, že se držák odlepí od čelního skla a následně se poškodí přístroj nebo držák.

- **1** Nasaďte kameru s držákem na kovový kotouč.
- **2** Do USB portu přístroje připojte napájecí kabel.

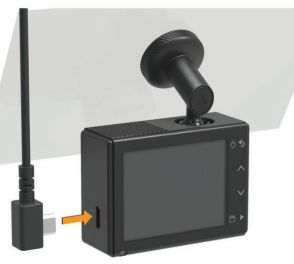

**3** Napájecí kabel zapojte do napájecí zásuvky vozidla.

Napájecí kabel, který je součástí balení, je konstruován tak, aby nebránil ve výhledu. Kabel je dostatečně dlouhý, aby jej bylo možné vést podél čelního skla většiny vozů, a zároveň natolik slabý, že jej lze snadno ukrýt za čalounění.

- **4** Druhý konec napájecího kabelu připojte do napájecí zásuvky vašeho vozidla.
- **5** V případě potřeby stiskněte tlačítko startování vozu, aby se napájecí zásuvka vozidla začala napájet.

Přístroj se zapne.

- **6** Podle pokynů na displeji proveďte vstupní nastavení přístroje. Objeví se zobrazení kamery.
- **7** Nastavte polohu kamery tak, abyste zachytili požadované zorné pole.

#### **Nastavení umístění kamery**

Kameru můžete umístit do levé, střední nebo pravé části čelního skla. Pro optimální výkon byste měli nastavit umístění kamery za účelem označení její pozice ve vozidle.

- **1** Zvolte **Settings** (nastavení) **> Driver Assistance** (asistence řízení) **> Camera Placement** (umístění kamery).
- **2** Zvolte **Horizontal Placement** (horizontální pozice) a nastavte horizontální pozici kamery.
- **3** Zvolte **Vehicle Height** (výška vozidla).
- **4** Zvolte požadovanou možnost:
	- Pokud řídíte velký vůz, např. dodávku nebo nákladní vůz, zvolte možnost **Tall** (vysoká).
	- Pokud řídíte osobní vůz, zvolte možnost **Normal** (normální).

### **Manuální zapnutí přístroje**

**POZNÁMKA:** Pokud je přístroj připojen k napájecí zásuvce, která funguje na základě polohy spínací skříňky, zapne se automaticky po zapnutí zapalování.

Stiskněte tlačítko (<sup>1</sup>) Přístroj se zapne.

### **Manuální vypnutí přístroje**

**POZNÁMKA:** Pokud je přístroj zapojený do napájecí zásuvky, která funguje na základě polohy spínací skříňky, vypne se automaticky po vypnutí zapalování.

Přidržte tlačítko **U** po dobu 3 vteřin. Přístroj se vypne.

### **Záznam na palubní kameru**

### *OZNÁMENÍ*

V některých zemích je použití tohoto přístroje zakázáno. Je Vaší zodpovědností, abyste se s příslušnými nařízeními a zákony na ochranu soukromí, platnými v zemi, kde plánujete přístroj používat, seznámili a dodržovali je.

Abyste mohli nahrávat video, musíte vložit paměťovou kartu kamery (*Vložení paměťové karty,*  strana 1).

Na základě výchozího nastavení začne přístroj pořizovat záznam bezprostředně po svém zapnutí. V nahrávání video záznamu pokračuje až do vypnutí, přičemž začne v případě nedostatku paměti přepisovat ty nejstarší neuložené záznamy.

### **Uložení video záznamu**

Ve výchozím nastavení rozpozná přístroj na základě senzoru pravděpodobnou dopravní nehodu a uloží video záznam, který zachycuje nejen danou chvíli, ale také určitou dobu před ní a po ní. Kdykoli také můžete ukládat video soubory ručně.

Přidržte tlačítko **.** 

Přístroj uloží video zaznamenané před, v průběhu a po stisknutí  $\Box$ .

Úložná kapacita paměťové karty je omezená. Po uložení video záznamu byste měli danou nahrávku přehrát do počítače nebo do jiného

externího paměťového zařízení, kde může být uložena trvale (*Nahrání videí a fotografií do počítače,* strana 8).

### **Pořízení fotografie**

Tento přístroj nabízí také funkci fotografování. Na mapě zvolte symbol **D**. Přístroj ukládá fotografie na paměťovou kartu.

#### **Event Detection (Rozpoznání dopravní nehody)**

Ve výchozím nastavení rozpozná přístroj na základě senzoru pravděpodobnou dopravní nehodu a uloží video záznam, který zachycuje nejen danou chvíli, ale také určitou dobu před ní a po ní. Videonahrávka je označena časem, datem a místem pořízení.

### **Prohlížení videí a fotografií**

**POZNÁMKA:** Při prohlížení videí či fotografií přeruší přístroj nahrávání a deaktivuje výstrahy.

 $2$ volte  $\vee$  > Gallery (Galerie).

- **2** Zvolte požadovanou možnost:
	- Chcete-li si prohlížet videa, která jste uložili ručně, zvolte **Saved Videos** (Uložená videa).
	- Pro zobrazení parkovacích videí zvolte možnost **Parked Videos** (parkovací videa).
	- Pro zobrazení uložených fotografií zvolte možnost **Pictures** (fotografie).
	- Pro zobrazení videozáznamu Travelapse™ zvolte možnost **Travelapse**.
	- Chcete-li si prohlížet poslední videonahrávky, které ještě nejsou uloženy, zvolte **Unsaved Videos** (Neuložená videa).
- **3** Zvolte požadované video nebo fotografii.

### **Připojení Vašeho přístroje k počítači**

Díky kabelu s konektorem micro-USB si můžete videa a fotografie prohlížet na počítači.

- **1** Zapojte menší konec micro-USB kabelu do portu v přístroji.
- **2** Větší konec micro-USB kabelu zapojte do portu počítače.

V závislosti na operačním systému počítače se přístroj zobrazí jako přenosné zařízení nebo vyjímatelný disk.

### **Připojení přístroje k aplikaci Garmin® VIRB®**

Zaznamenané fotografie a videa můžete ukládat tak, že svůj chytrý telefon nebo tablet připojíte k aplikaci Garmin VIRB, která je zdarma. Aplikaci Garmin VIRB si můžete stáhnout z webových stránek garmin.com/VIRBapp, kde rovněž naleznete podrobnější informace o této aplikaci.

- **1** Z aplikace Obchod svého mobilního zařízení si nainstalujte aplikaci Garmin VIRB.
- **2** V nabídce palubní kamery zvolte **Gallery** (galerie) **> Share Gallery** (sdílet galerii). Palubní kamera zobrazuje název sítě a heslo.
- **3** Na mobilním zařízení vyberte síť Dash Cam Wi-Fi®.
- **4** Zadejte přístupové heslo do sítě. Kamera bude nyní sdílet uložené fotografie a videa s Vaším mobilním zařízením.

**5** Otevřete na svém mobilním zařízení aplikaci Garmin VIRB.

#### **Aktualizace kamery prostřednictvím aplikace Garmin VIRB**

Software kamery lze aktualizovat pomocí aplikace Garmin VIRB. Po spárování aplikace s kamerou bude aplikace automaticky ověřovat dostupné aktualizace a informovat o nich na displeji.

- **1** Je-li dostupná aktualizace, zvolte v aplikaci Garmin VIRB možnost **Download** (stáhnout).
- **2** Postupujte dle pokynů zobrazovaných na displeji a dokončete aktualizaci.

### **Smazání videa nebo fotografie**

- Během prohlížení fotografie nebo videa zvolte **> Delete > Yes** (vymazat > ano).
- Během prohlížení fotografie zvolte  $\bar{m}$  > Yes (ano).

# **Nahrání videí a fotografií do počítače**

**POZNÁMKA:** Některé přehrávače médií nepodporují záznam ve vysokém rozlišení.

Videa a fotografie jsou uloženy na paměťové kartě kamery v adresáři DCIM. Videa jsou ukládána ve formátu MP4 a fotografie ve formátu JPG. Po připojení paměťové karty nebo přístroje k počítači si můžete fotografie a videa prohlížet a kopíro-

vat (*Připojení Vašeho přístroje k počítači,* str. 7).

Videa a fotografie se třídí do několika adresářů.

**100EVENT:** Obsahuje videa uložená automaticky v případě, že přístroj zaznamená nehodu.

**100EVENT:** Obsahuje fotografie.

**100EVENT:** Obsahuje videa, která byla manuálně uložena.

**103PARKM:** Obsahuje videa zaznamenaná při parkování.

**104TLPSE:** Obsahuje videa Travelapse.

**105UNSVD:** Obsahuje neuložené videozáznamy. Pokud je úložiště neuložených videí plné, přehraje přístroj nejstarší uložená videa.

#### **Nastavení rozlišení videa**

Nastavení rozlišení videa kamery lze upravovat. Rozlišení udává výšku videa v pixelech. Videa ve vyšším rozlišení vyžadují více prostoru na paměťové kartě, než videa v nižším rozlišení. Zvolte **Settings** (nastavení) **> Camera > Resolution** (rozlišení).

- **1440p, 30fps:** Zaznamenává video v rozlišení 1440p při rychlosti 30 snímků za vteřinu. **POZNÁMKA:** Model Garmin Dash Cam 45 a 65W nepodporuje záznam videa v rozlišení 1440p při rychlosti 30 snímků za vteřinu.
- **1080p, 60fps:** Zaznamenává video v rozlišení 1080 p při rychlosti 60 snímků za vteřinu. **POZNÁMKA:** Model Garmin Dash Cam 45 a nepodporuje záznam videa v rozlišení 1080p při rychlosti 60 snímků za vteřinu.
- **1080p, 30fps, HDR:** Zaznamenává video v rozlišení 1080 p při rychlosti 30 snímků za vteřinu pomocí vysoce dynamického rozsahu zobrazení (HDR). Rozsah HDR

zaznamenává více úrovní expozice jednotlivých snímků, čímž může zlepšit ostrost vide za vysoce kontrastních podmínek nebo nedostatku světla.

- **POZNÁMKA:** Model Garmin Dash Cam 45 nepodporuje záznam videa v rozlišení 1440p při rychlosti 30 snímků za vteřinu pomocí vysoce dynamického rozsahu zobrazení (HDR).
- **1080p, 30fps:** Zaznamenává video v rozlišení 1080 p při rychlosti 30 snímků za vteřinu.
- **720p, 30fps:** Zaznamenává video v rozlišení 720 p při rychlosti 30 snímků za vteřinu.

### **Travelapse**

Funkce Travelapse umožňuje záznam zrychleného videa Vaší cesty, díky čemuž můžete sdílet krátké video ze všech míst, která jste navštívili. **POZNÁMKA:** Záznam Travelapse nemá na běžný záznam žádný vliv.

# **Hlasové ovládání**

**POZNÁMKA:** Model Garmin Dash Cam 45 hlasové ovládání nepodporuje.

Hlasové ovládání umožňuje ovládat kameru pomocí slov a příkazů.

**POZNÁMKA:** Hlasové příkazy nejsou dostupné pro všechny jazyky a regiony. Pokud je rozhraní nastaveno ne nepodporovaný jazyk, můžete k hlasovému ovládání používat pouze příkazy v anglickém jazyce.

### **Ovládání kamery pomocí hlasových příkazů**

**POZNÁMKA:** Model Garmin Dash Cam 45 hlasové ovládání nepodporuje.

**1** Řeknětě "**OK, Garmin"** a kamera aktivuje hlasové ovládání.

Ozve se zvukové znamení a kamera začne čekat na příkaz.

- **2** Řekněte příkaz:
	- Pro uložení videa řekněte **Save Video** (uložit video).
	- Pro pořízení fotografie řekněte **Take a Picture** (pořídit fotografii).
	- Pro záznam videa se zvukem, řekněte **Record Audio** (záznam zvuku).
	- Pro záznam videa bez zvuku řekněte **Stop Audio** (zastavit záznam zvuku).
	- Pro spuštění záznamu Travelapse řekněte **Start Travelapse** (spustit záznam Travelapse).
	- Pro ukončení záznamu Travelapse řekněte **Stop Travelapse** (ukončit záznam Travelapse).

Kamera potvrdí příjem příkazu zvukovým signálem.

#### **Aktivace nebo deaktivace hlasového ovládání**

Zvolte **> Voice Control** (hlasové ovládání) **> Settings** (nastavení) **> Disable** (deaktivovat).

### **Rady pro práci s hlasovým ovládáním**

- Mluvte normálním hlasem přímo do přístroje.
- Pro zvýšení přesnosti rozeznání příkazu snižte ruch na pozadí.
- Před každým příkazem řekněte **"OK, Garmin"**.
- Počkejte na akustivcký signál potvrzující úspěšné rozeznání příkazu.

# **Upozornění na rychlostní radary a kamery**

### *OZNÁMENÍ*

Společnost Garmin nenese odpovědnost za nepřesnosti nebo následky užívání databáze bezpečnostních kamer.

**POZNÁMKA:** Tato funkce není dostupná pro všechny regiony a verze produktu. Informace o umístění rychlostních kamer a radarů jsou dostupné v některých oblastech pro některé modely.

Přístroj Vás upozorní na blížící se ohlášenou rychlostní kameru nebo radar.

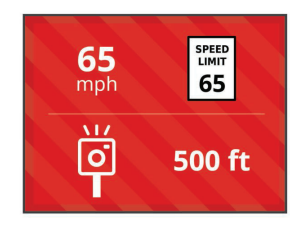

• Pro aktualizaci databáze rychlostních kamer a radarů je nutné zakoupit předplacenou službu, která umožňuje stahování a ukládání rychlostních kamer a radarů do přístroje. Navštivte stránky www.garmin.com/safetycameras, kde si můžete ověřit dostupnost a kompatibilitu nebo zakoupit předplacené služby či jednorázovou aktualizaci. Kdykoliv si můžete zakoupit databázi pro novou oblast nebo si prodloužit stávající předplatné.

- V některých oblastech je součástí balíčků služeb přednahraný seznam rychlostních kamer a radarů s doživotní aktualizací.
- K aktualizaci uložené databáze rychlostních kamer a radarů můžete použít software Garmin Express™ software (garmin.com/express). Pro získání nejaktuálnějších informací o bezpečnostních kamerách byste měli své zařízení často aktualizovat.

# **Systém varování před čelním nárazem**

#### **VAROVÁNÍ**

Funkce systému varování před čelním nárazem (FCWS) je pouze informativní a nezbavuje vás povinnosti sledovat všechny podmínky na silnici a v provozu, dodržovat všechny dopravní předpisy a během jízdy vždy užívat zdravý rozum. Základem systému FCWS je kamera, která upozorňuje na protijedoucí vozidla, avšak v podmínkách snížené viditelnosti může mít omezenou funkčnost. Více informací o GPS systému viz garmin.com/warnings.

**POZNÁMKA:** Tato funkce není k dispozici ve všech regionech a pro všechny modely výrobku.

FCWS vás varuje, když přístroj zjistí, že neudržujete bezpečnou vzdálenost od vozidla jedoucího před vámi. Přístroj s použitím GPS určuje rychlost vašeho vozidla a na základě této rychlosti pak

vypočítává odhadnutý bezpečný odstup. FCWS se aktivuje automaticky, když rychlost vozidla překročí 48 km/h (30 mph).

Pokud přístroj detekuje, že jste příliš blízko od vozidla před vámi, přehraje zvukovou výstrahu a na displeji se zobrazí varování.

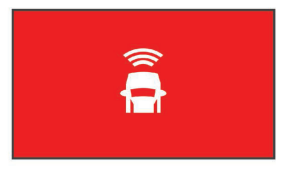

#### **Tipy pro systém varování před čelním nárazem**

Na výkon systému varování před čelním nárazem (FCWS) má vliv několik faktorů. Určité podmínky mohou zabránit systému FCWS, aby detekoval vozidlo před vámi.

• Funkce FCWS se aktivuje, pouze když rychlost vozidla překročí 50 km/h (30 mph).

- Systém FCWS nemusí detekovat vozidlo před vámi, když je pohled kamery před vozidlo omezený deštěm, mlhou, sněhem, oslněním sluncem či světlomety nebo tmou.
- Systém FCWS nemusí správně fungovat, pokud kamera není správně nastavena (*Nastavení umístění kamery,* str. 5).
- Systém FCWS nemusí detekovat vozidla vzdálená více než 40 m (130 ft.) nebo méně než 5 m (16 ft.).
- Systém FCWS nemusí správně fungovat, pokud nastavení umístění kamery správně neidentifikuje výšku vozidla nebo pozici kamery ve voze (*Nastavení umístění kamery,* str. 5).

# **Systém varování před opuštěním jízdního pruhu**

### **VAROVÁNÍ**

Funkce systému varování před čelním nárazem před opuštěním jízdního pruhu (LDWS) informativní a nezbavuje vás povinnosti sledovat všechny podmínky na silnici a v provozu, dodržovat všechny dopravní předpisy a během jízdy vždy užívat zdravý rozum. Základem systému LDWS je kamera, která upozorňuje na značení jízdního pruhu, avšak v podmínkách snížené viditelnosti může mít omezenou funkčnost. Více informací naleznete na stránkách www.garmin. cz/varování.

Systém LDWS upozorňuje na neúmyslné překročení vyznačení okraje jízdního pruhu. Přístroj Vás tak například upozorní na překročení plné dělicí čáry nebo přejezd do protijedoucího směru. Funkce LDWS se aktivuje, pouze když rychlost vozidla překročí 64 km/h (40 mph).

Upozornění se zobrazí na pravé nebo levé straně displeje v závislosti na tom, na které straně jste hranice jízdního pruhu překročili.

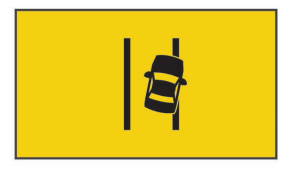

**POZNÁMKA:** Pro optimální funkci systému LDWS byste měli určit nastavení umístění kamery za účelem identifikace její pozice ve vozidle.

### **Tipy pro systém varování před opuštěním jízdního pruhu**

Na výkon systému varování před opuštěním jízdního pruhu (LDWS) má vliv několik faktorů. Za některých podmínek nemusí systém zjistit, že k opuštění jízdního pruhu došlo.

• Funkce LDWS se aktivuje, pouze když rychlost vozidla překročí 65 km/h (40 mph).

- Funkce LDWS na některých typech silnic, např. na nájezdech na dálnici nebo sbíhajících se pruzích, varování neposkytuje.
- Systém LDWS nemusí řádně fungovat, pokud kamera není správně vyrovnaná.
- Systém LDWS nemusí řádně fungovat, pokud nastavení umístění kamery nedostatečně identifikuje výšku vozu nebo pozici kamery ve voze (*Nastavení umístění kamery*, str. 5).
- Systém LDWS vyžaduje jasný a nepřerušovaný výhled na dělicí čáry.
	- ° Varování před opuštěním jízdního pruhu může selhat, pokud jsou dělicí čáry zkreslené deštěm, mlhou, sněhem, stínem, odrazem světla nebo slunce nebo jinými překážkami.
	- ° Varování před opuštěním jízdního pruhu může selhat, pokud jsou dělicí čáry nesprávně vyznačeny, jsou opotřebované nebo zcela chybí.
- Varování před opuštěním jízdního pruhu může selhat na velmi širokých, úzkých nebo klikatících se vozovkách.

# **Upozornění na pohybující se dopravu**

Upozornění na pohybující se dopravu aktivuje zvukový signál a grafické upozornění na zastavenou dopravu, která se opět dala do pohybu. Toto upozornění se zobrazí pouze v případě, že se vozidlo před Vámi pohnulo a Váš vůz zůstal stát. Tato funkce může být užitečná při stání na semaforech nebo v dopravní zácpě. Tato funkce využívá palubní kameru k detekci zastavených nebo pohybujících se vozů a vyžaduje přímý výhled na vozovku.

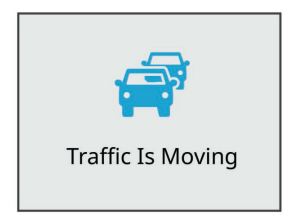

# **Nastavení palubní kamery**

### **Nastavení kamery**

Zvolte **> Settings** (nastavení) **> Camera**. **Resolution (Rozlišení):** Nastavuje rozlišení videa.

**Event Detection (Rozpoznání dopravní nehody):**  Zapíná a vypíná rozpoznání dopravní nehody

(*Rozpoznání dopravní nehody,* strana 6).

- **Record Audio (Audio záznam):** Zapíná a vypíná audio nahrávání. Tato funkce není k dispozici ve všech regionech a pro všechny modely výrobku.
- **Data Overlay (Vrchní vrstva dat):** Určuje typ údajů zobrazovaných na videích a fotografiích.
- **Record After Power Loss (Záznam po výpadku napájení):** Nastavuje množství času, kdy přístroj pokračuje v nahrávání videa vypnutí napájení.
- **Record While Parked (Záznam při parkování):**  Umožňuje kameře pořizovat záznam ve chvíli, kdy je vůz zaparkován a vypnutý a určuje dobu, po kterou kamera zůstává po čas

parkování aktivní. Tato funkce je dostupná pouze v případě, že je k palubní kameře připojen doplňkový kabel parkovacího režimu (*Záznam videa při parkování,* str. 19).

#### **Format Card (Formátovat kartu):**

Naformátování paměťové karty a vymazání všech videí, fotografií a dat na kartě.

### **Nastavení řídících asistenčních systémů**

Zvolte **> Settings** (nastavení) **> Driver Assistance** (asistenční systémy řízení).

#### **Camera Placement (umístění kamery):**

Umožňuje určit pozici přístroje ve voze (*Nastavení umístění kamery,* str. 5).

- **Forward Collision (čelní kolize):** Nastavuje citlivost funkce FCWS.
- **Go Alert (upozornění na pohybující se dopravu):** Aktivuje či deaktivuje grafické a zvukové upozornění na dopravu, která se opět dala do pohybu (*Upozornění na pohybující se dopravu,* str. 15).

#### **Lane Departure (varování před opuštěním**

**jízdního pruhu):** Nastavuje vymezení jízdního pruhu (*Systém varování před opuštěním jízdního pruhu,* str. 14).

**Proximity Alerts (upozornění na odstup):** Nastavuje upozornění na dodržovaný odstup.

### **Systémová nastavení**

Zvolte **> Settings** (Nastavení) **> System** (Systém).

**Volume (Hlasitost):** Nastavuje hlasitost upozornění a přehrávaného videa.

**Brightness (Jas):** Nastavení jasu displeje.

- **Color Mode (Režim barev):** Nastavení denního nebo nočního barevného režimu. V případě, že zvolíte nastavení Auto (automaticky) bude přístroj přepínat mezi denním a nočním nastavením v závislosti na čase.
- **Display Timeout (Timeout displeje):** Umožňuje určit zobrazovanou obrazovku ve chvíli, kdy je kamera napájena nebo vypínaná po jedné minutě nečinnosti.
- **Setup (Nastavit):** Umožňuje nastavit měrné jednotky, čas a jazyk a obnovení jejich původního nastavení.
- **About (O systému):** Zobrazuje číslo verze softwaru, ID číslo jednotky a informace o některých softwarových funkcích.
- **Regulatory (nařízení):** Zobrazení informací o souvisejících předpisech a shodách.

#### **Nastavení přístroje**

### *OZNÁMENÍ*

Smazané nebo přepsané soubory nelze obnovit.

Zvolte **> Settings** (Nastavení) **> System** (Systém) **> Setup** (Nastavení).

- **Units (Jednotky):** Slouží k nastavení měrných jednotek vzdálenosti.
- **Time (Čas):** Nastavuje čas, datum a formát pro časovou značku.
- **Language (Jazyk):** Slouží pro výběr jazyka textu zobrazeného na displeji.

**Restore (Obnova souborů):** obnoví veškerá výchozí tovární nastavení.

# **Informace o přístroji**

#### **Podpora a aktualizace**

Snadný přístup k níže uvedeným službám pro přístroje Garmin nabízejí webové stránky Garmin Express™ (garmin.com/express).

- Registrace produktu
- Návody k obsluze
- Aktualizace softwaru

#### **Nastavení služby Garmin Express**

- **1** Prostřednictvím USB kabelu připojte přístroj k počítači.
- **2** Přejděte na stránky www.garmin.com/express.
- **3** Postupujte podle pokynů na obrazovce.

### **Zobrazení informací o souvisejících předpisech a shodách**

V nastavení systému zvolte možnost **Regulatory** (nařízení).

### **Resetování přístroje**

Pokud přístroj přestane fungovat, můžete ho resetovat.

Po dobu 12 vteřin přidržte tlačítko Power.

### **Technické údaje**

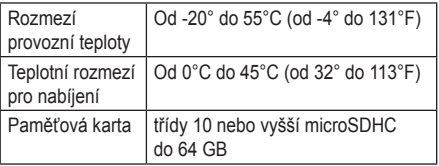

# **Příloha**

### **Výměna pojistky napájecího CL kabelu**

#### *OZNÁMENÍ*

Při výměně pojistky dejte pozor, abyste neztratili žádnou součástku a ujistěte se, že je nová pojistka instalována na správném místě. Napájecí CL kabel nefunguje, dokud není správně nasazen.

Pokud se přístroj ve voze nenabíjí, možná bude nutné vyměnit pojistku umístěnou na špičce adaptéru.

**1** Abyste pojistku **1** odjistili, otočte její koncovou část proti směru hodin.

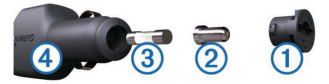

**TIP:** Pro vyjmutí koncové části budete možná potřebovat minci.

- **2** Sejměte koncovou část, stříbrnou špičku **2** a pojistku **3** .
- **3** Vložte novou tavnou pojistku stejné specifikace (1 A nebo 2 A).
- **4** Do koncové části vložte stříbrnou špičku.
- **5** Zatlačte na koncovou část a otočte ji o 90° po směru hodin, čímž ji opět zajistíte v napájecím CL kabelu vozidla 4.

### **Záznam videa při parkování**

Funkce záznamu videa při parkování umožňuje automatický záznam videa ve chvíli, kdy je zapalování vozu vypnuto. Kamera zahájí záznam ve chvíli, kdy její čidlo detekuje pohyb. **POZNÁMKA:** Nahrávání videa při parkování je

možné pouze v případě, že je kamera připojena k doplňkovému kabelu parkovacího režimu palubní kamery. Příslušenství lze zakoupit na stránkách buy.garmin.com.

#### **Zapnutí nebo vypnutí nahrávání zvuku**

Abyste mohli zaznamenávat videa v průběhu parkování, musíte kameru připojit k doplňkovému kabelu parkovacího režimu palubní kamery (*Schéma zapojení parkovacího režimu,* str. 20).

Zvolte **> Settings** (nastavení) **> Camera** 

**> Record While Parked** (záznam při parkování).

#### **Záznam videí při parkování**

Abyste mohli zaznamenávat videa v průběhu parkování, musíte kameru připojit k doplňkovému kabelu parkovacího režimu palubní kamery (*Schéma zapojení parkovacího režimu,* str. 20).

Vypněte přístroj.

Kamera přejde do parkovacího režimu a automaticky zaznamenává parkovací videa, jakmile čidlo kamery detekuje pohyb.

### **Schéma zapojení parkovacího režimu**

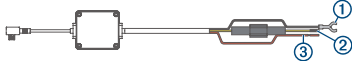

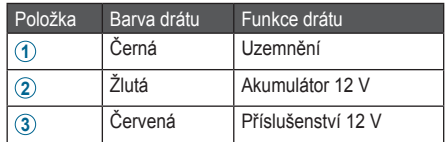

#### **Připojení doplňkového kabelu parkovacího režimu ke zdroji**

### **UPOZORNĚNÍ**

Společnost Garmin důrazně doporučuje, aby jednotku vždy instalovala osoba se znalostí elektrických systémů. Nesprávně vedené neizolované kabely mohou být příčinou poškození vozidla či akumulátoru a mohou způsobit vážné zranění.

- **1** Doplňkový kabel parkovacího režimu instalujte v místě se stálým napájením, spínaným napájením a uzemněním.
- **2** Vodič **BATT** připojte ke stálému zdroji napájení.
- **3** Vodič **ACC** připojte ke spínanému zdroji napájení.
- **4** Vodič **GND** připojte ke kostře karosérie vozu pomocí již instalovaného šroubu nebo matice.
- **5** Zapojte doplňkový kabel parkovacího režimu do portu USB kamery.

# **Problémy a jejich odstranění**

### **Má kamera se při provozu zahřívá**

Při běžném provozu, obzvláště při pořizování videa ve vysokém rozlišení nebo přenosu signálu WiFi, je obvyklé, že se kamera zahřeje.

# **Rejstřík**

### **F**

fotografie, prohlížení **6**

#### **G**

Garmin Express **18** aktualizace softwaru **18** registrace přístroje **18**

#### **H**

hlasové ovládání **10** tipy **13, 14**

#### **I**

instalace, čelní sklo **2**

#### **K**

kabel parkovacího režimu **20** kamery palubní kamera **4** rychlost **9** rychlostní radar **11**

#### **M**

MicroSD karta **1** mobilní aplikace virb **7**

#### **N**

napájecí kabely, výměna pojistky **19** nastavení **4, 9, 16, 17**

#### **P**

palubní kamera, paměťová karta **1** paměťová karta **1** instalace **1** parkovací video **20** počítač, připojení **7**

pojistka, výměna **19** popis přístroje **2** pořizování fotografií **6** problémy a jejich odstranění **21**

### **R**

registrace produktu **18** registrace přístroje **18** rychlostní kamery **11** rychlostní radary **11** rozlišení **9** rozpoznání dopravní nehody **6**

#### **S**

software, aktualizace **18** systém **12–14, 16, 17** systém varování před čelním nárazem (FCWS) **12** systém varování před opuštěním jízdního pruhu (LDWS) **14**

#### **U**

umístění kamery **5** uzpůsobení, nastavení **16**

#### **V**

varovná upozornění **15** video fotografie, prohlížení **6** mazání **8** přehrávání **6, 7, 8** záznam **5** vymazání, přístroj **18** vypínač **5** vyspělé systémy asistence řízení (ADAS) **12–15**

#### **Z**

záznam cesty Travelapse **9**

#### **http://podpora.garmin.cz**

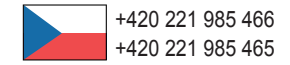

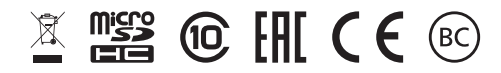

© 2017 Garmin Ltd. nebo dceřiné společnosti